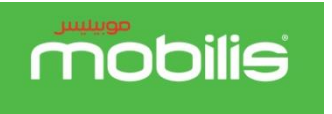

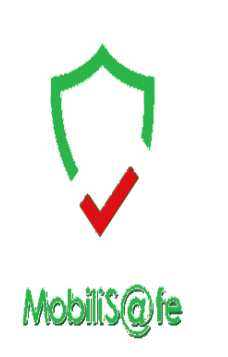

- Mobilis lance un nouveau service de Contrôle parental intitulé **« MobiliS@fe »** destiné aux abonnés postpayés et prépayés Grand Public, Ce service permet aux parents de restreindre automatiquement l'accès de leurs enfants à un média en le limitant à certaines catégories de contenus, afin de les protéger des contenus inappropriés pour leurs âges,
- Les clients auront la possibilité de souscrire au service **« MobiliS@fe », au niveau des agences ATM Mobilis uniquement**, en fournissant un document prouvant le lien de parenté et en s'acquittant du paiement de 800 DA TTC de frais de mise en service annuel.

**NB** : (le client recevra un SMS de confirmation lors de sa souscription),

- Le Client pourra par la suite paramétrer le service en se Connectant sur l'interface web **« MeetMob »**.
- Le mode opératoire suivant décrit les étapes nécessaires au paramétrage du service sur **« MeetMob »**.

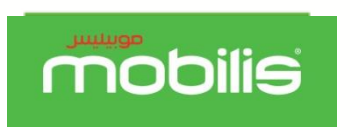

## **Accès à l'Espace Client**  meetmob

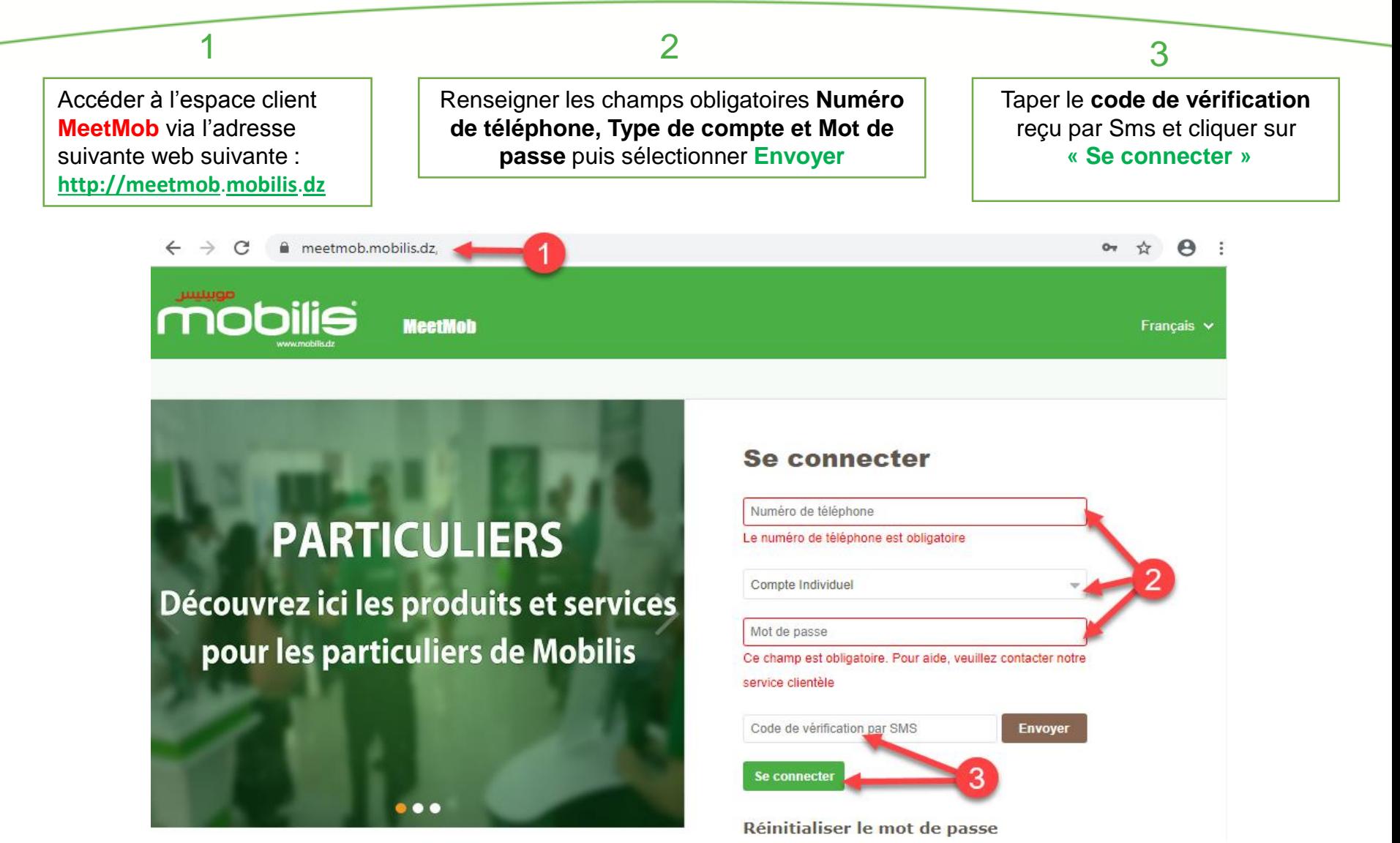

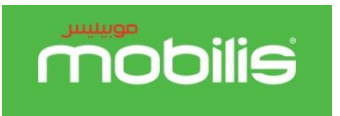

## **Gestion du service**  MobiliS@fe

Dans l'onglet **Gestion des opérations,** Cliquer sur **Contrôle parental.**

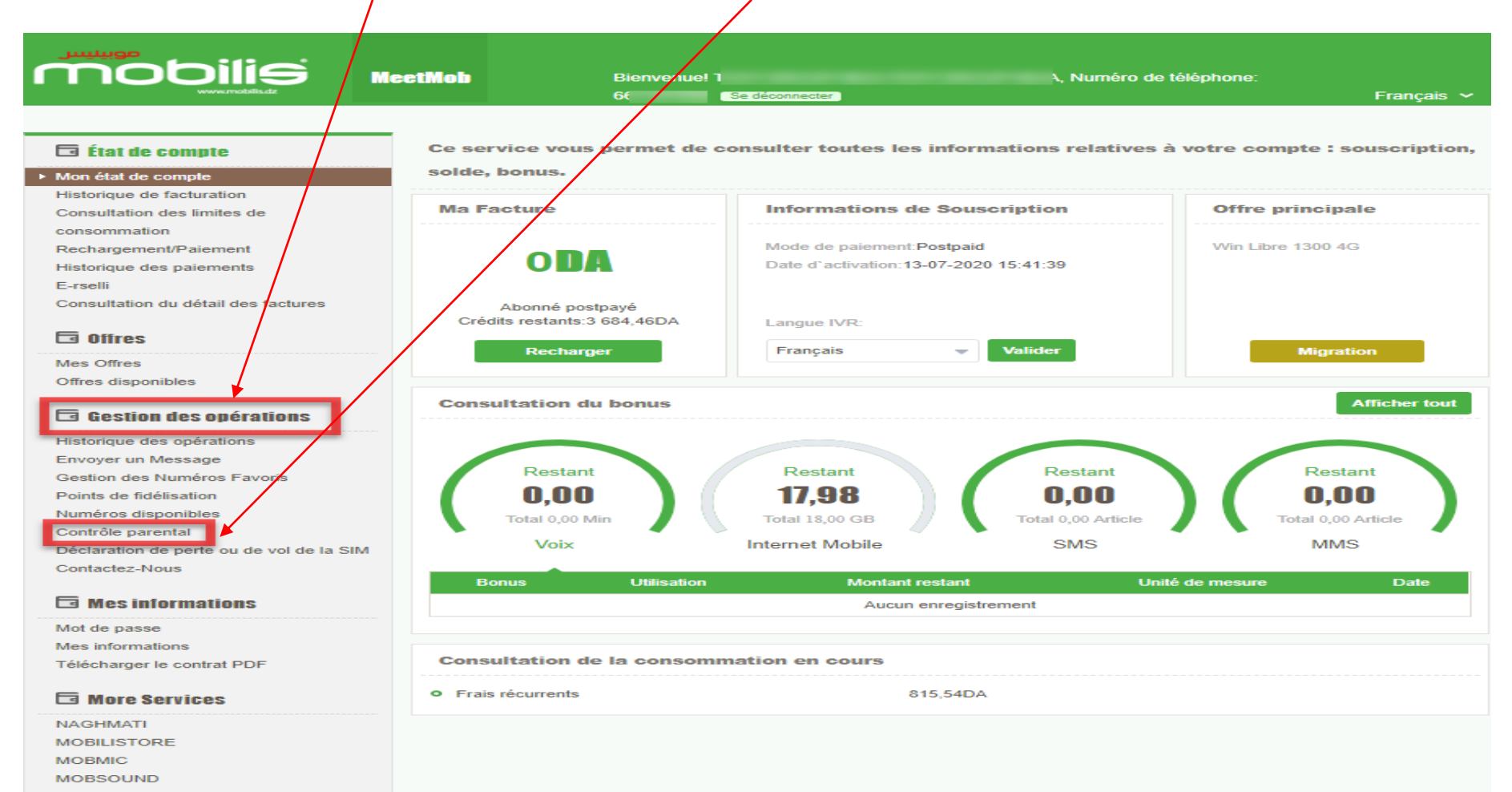

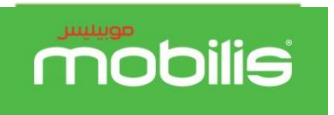

**Gestion du service**  MobiliS@fe

La page Control parental s'affiche ,elle est composée de trois parties :

**Partie 1 :** Pour choisir le numéro téléphone à contrôler,

**Partie 2 :** Pour vérifier l'historique de connexions du numéro de téléphone choisie dans la partie 1,

Partie 3 : Pour choisir le profile de filtrage souhaité et pouvoir l'activer ou le désactiver,

« Cliquer sur valider puis confirmer pour soumettre votre demande »,

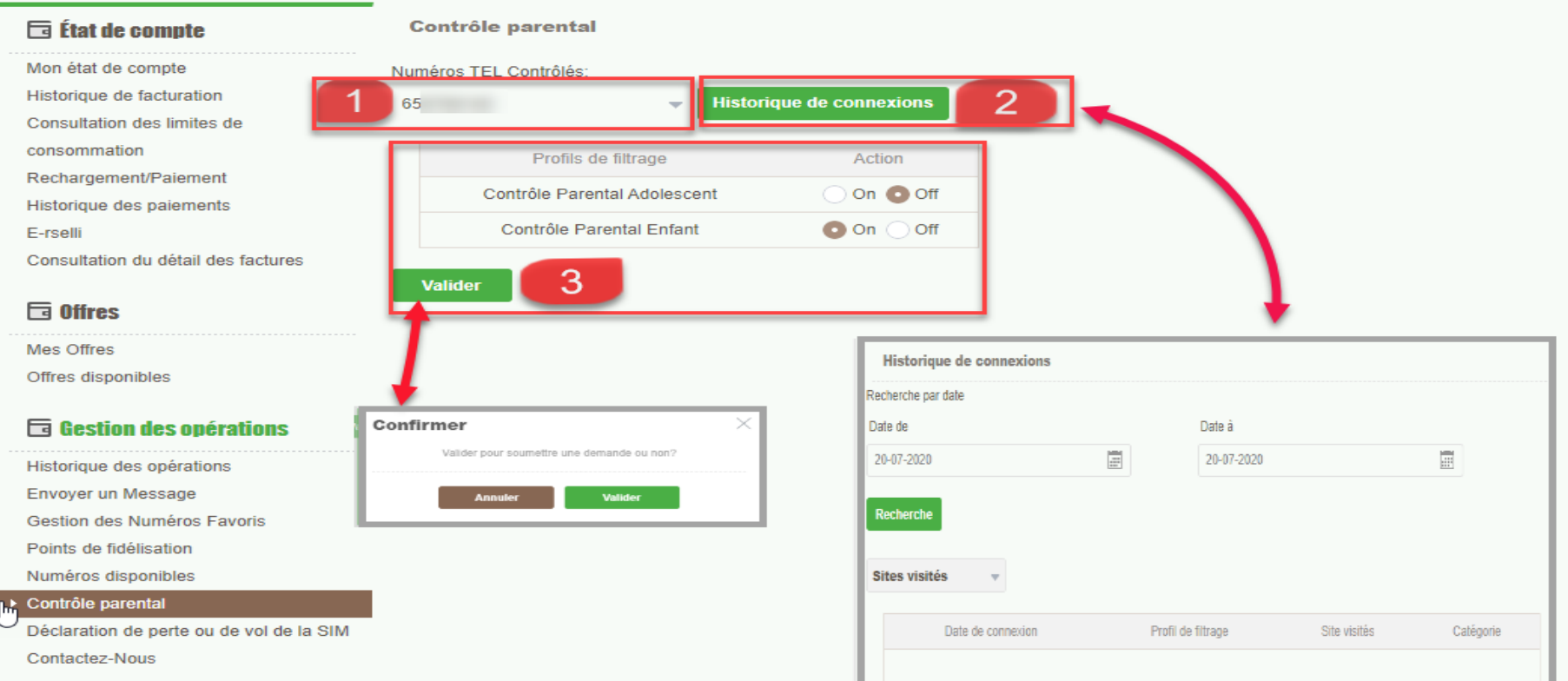

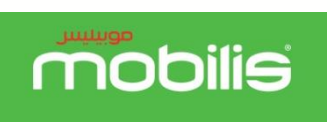

## **Désactivation du service** MobiliS@fe

partout avec vous

 **Désactivation du service :** Le client peut à tout moment désactiver le service **MobiliS@fe** sur l'espace client **« Meetmob »** en allant sur l'onglet, **Mes offres** ,puis sur le service **Control parental** cliquer sur **Annuler** ,ensuite confirmer sa demande en cliquant sur **Valider,**

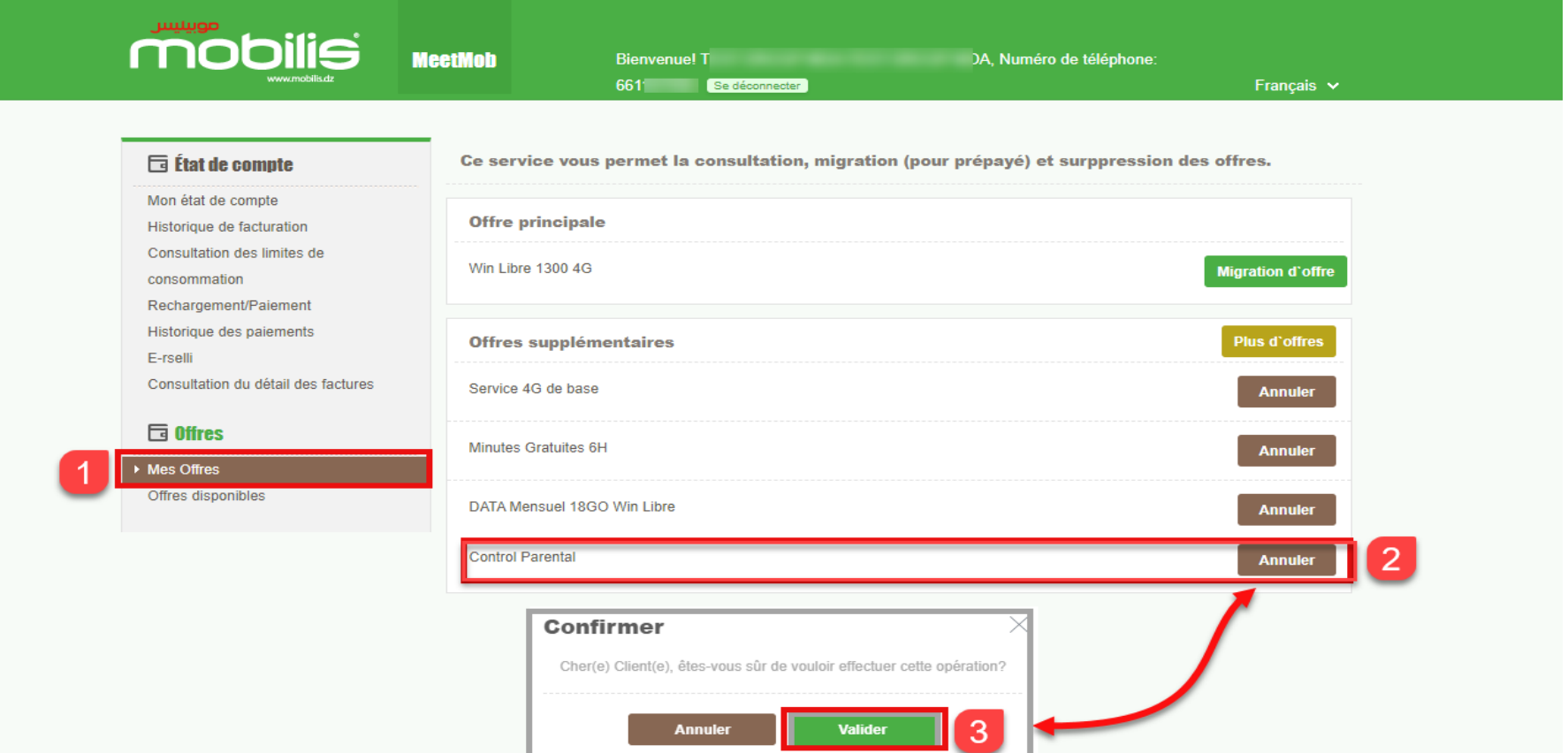

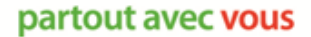

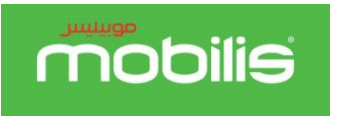

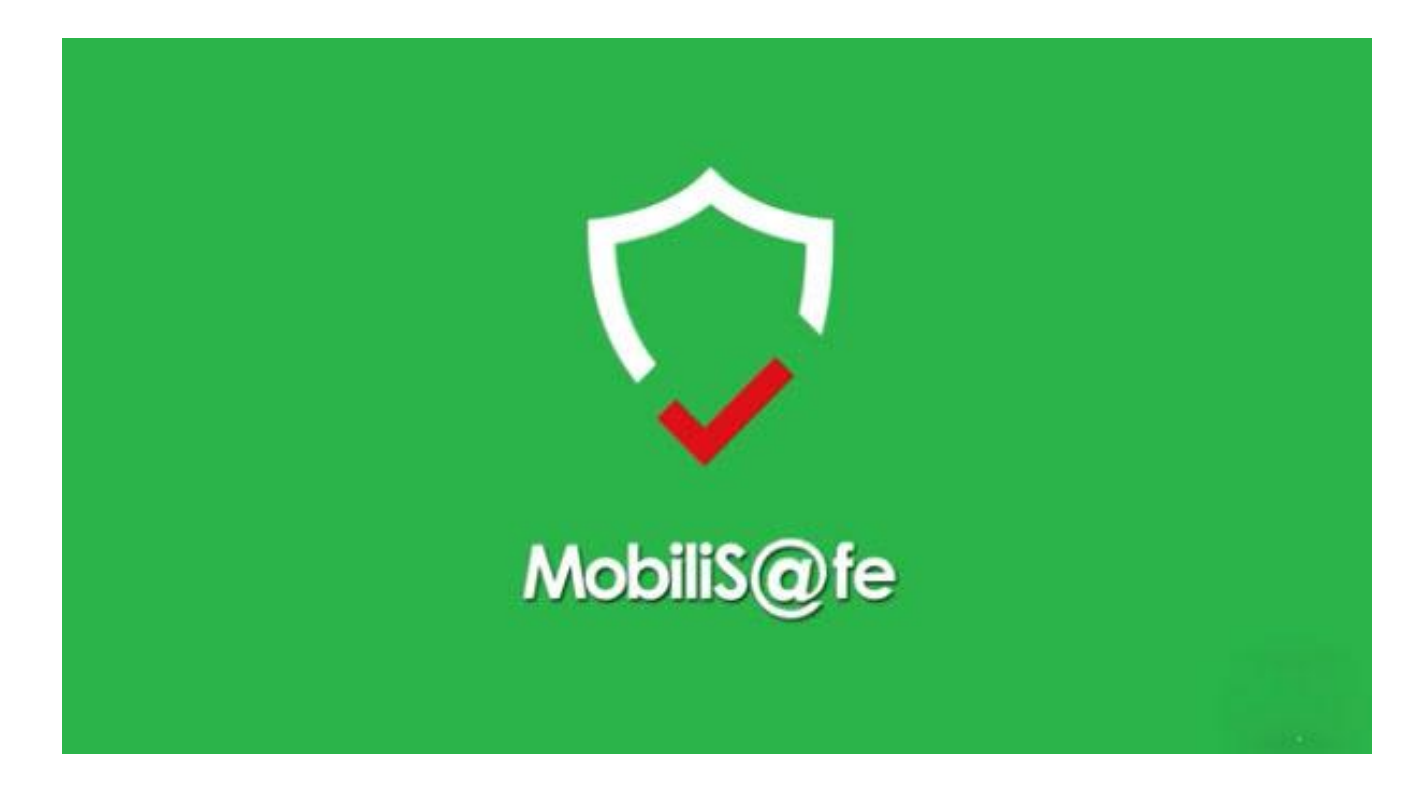